# Tuto Tinkercad

#### https://tinkercad.com

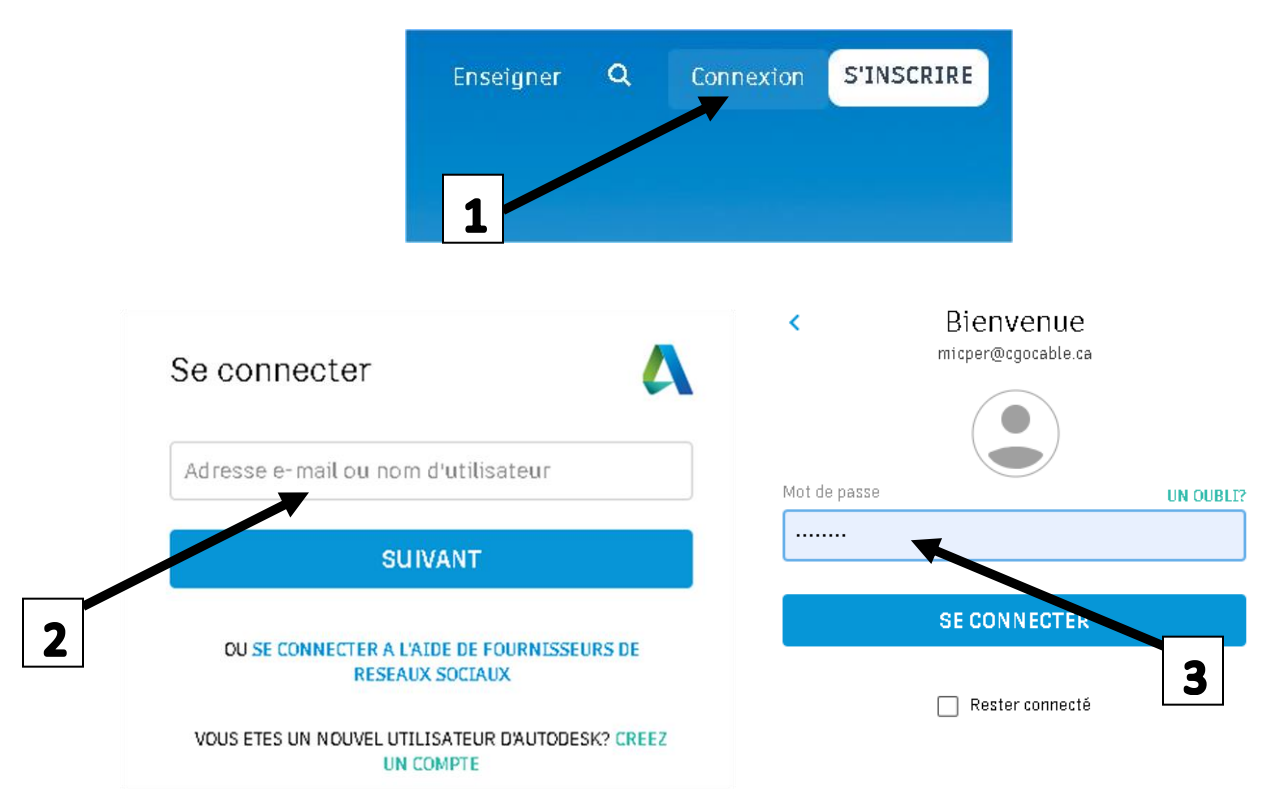

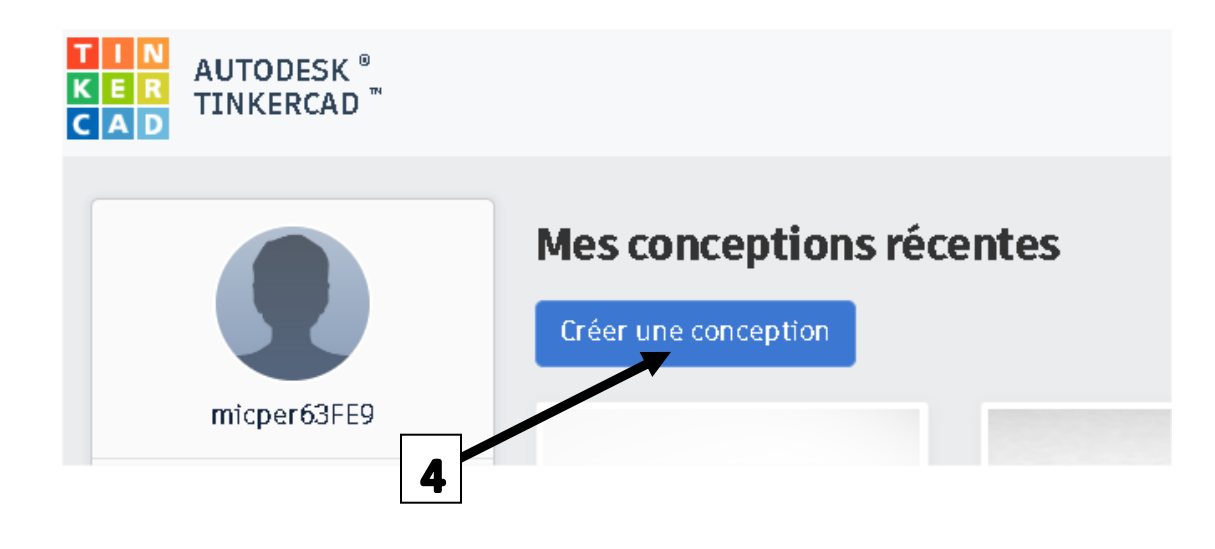

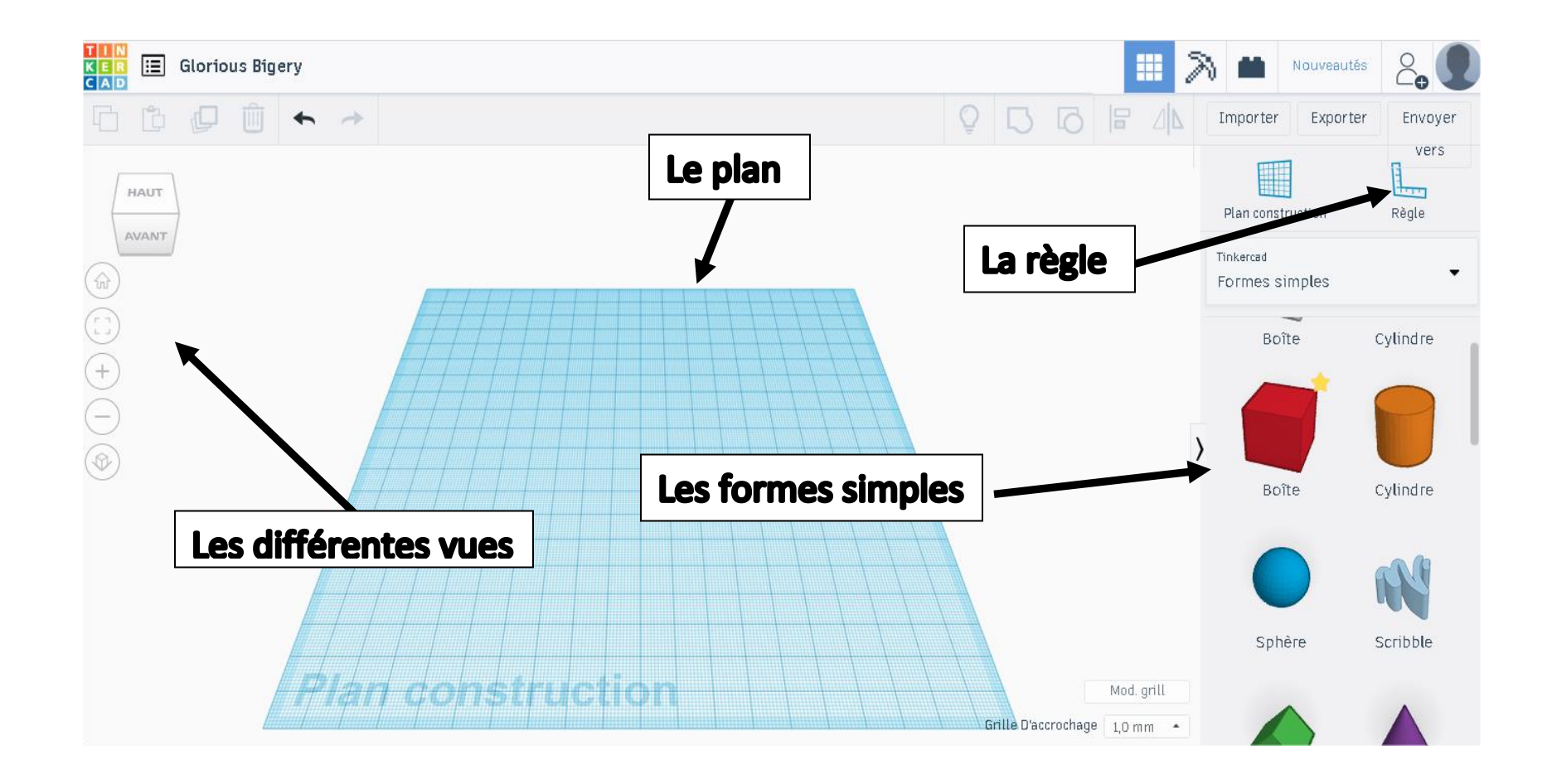

# Exemple pour percer un objet

Insérez un cube et une sphère sur le plan

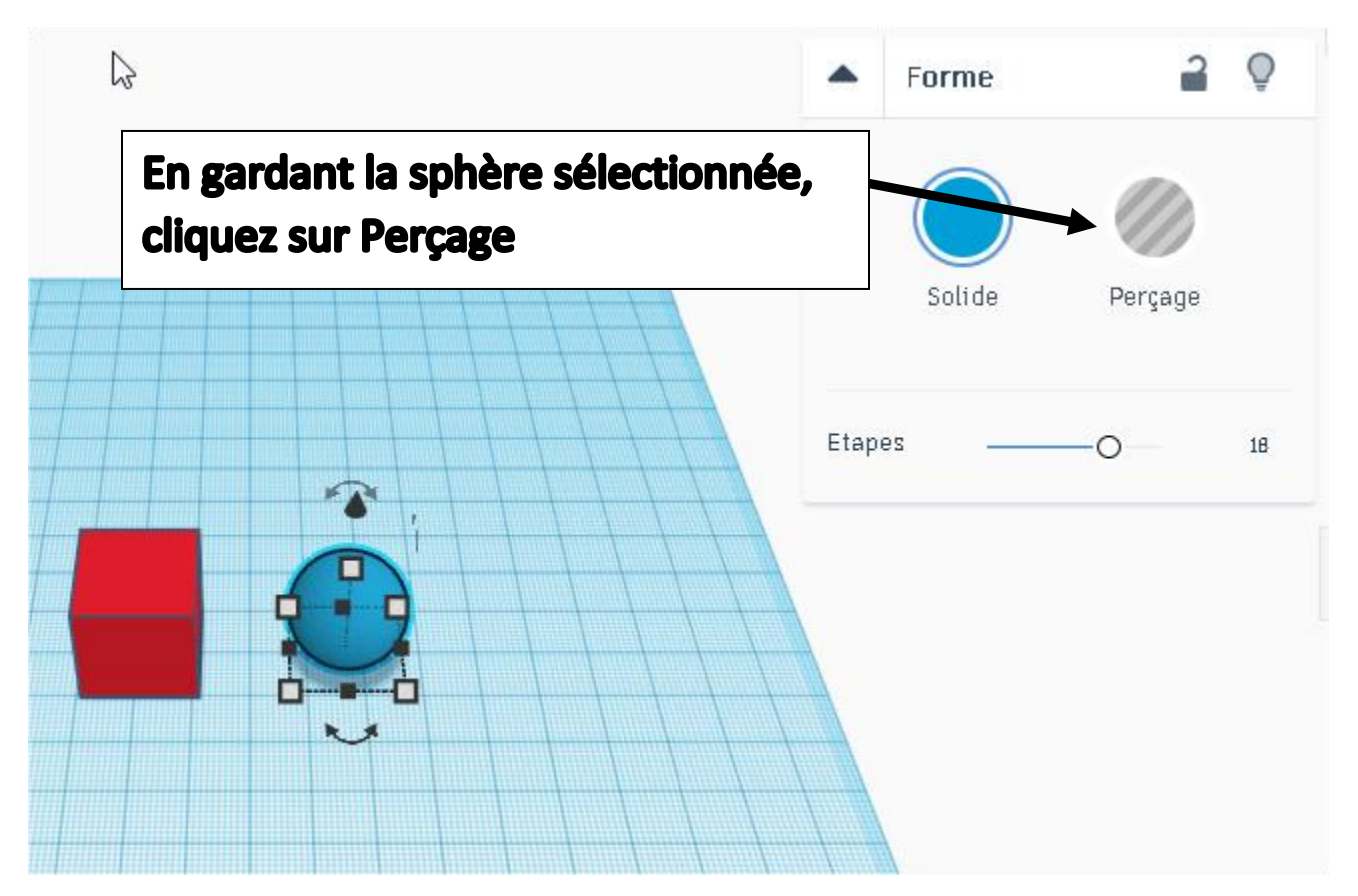

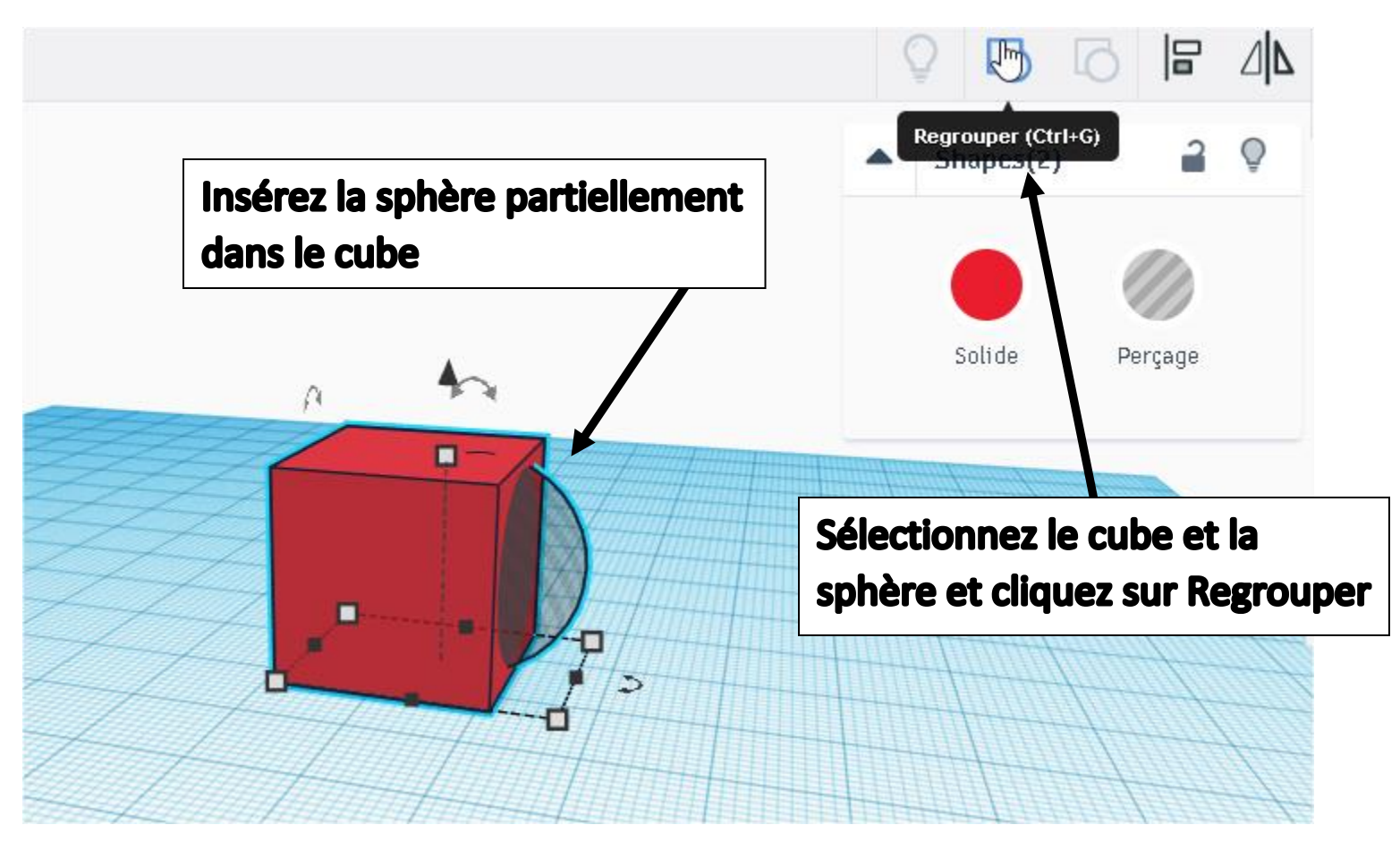

#### La sphère est maintenant semi transparente

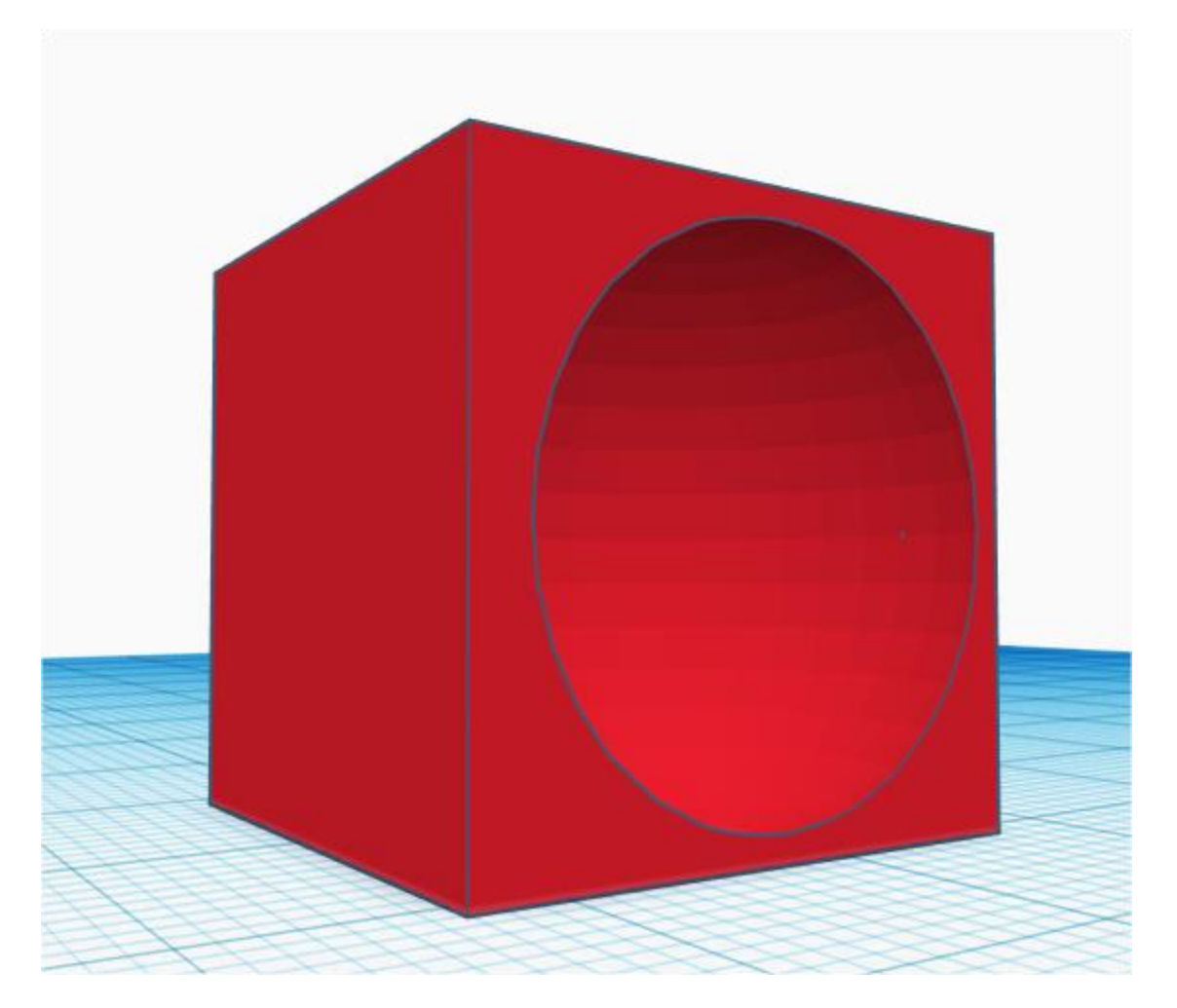

### Le cube est maintenant percé par la sphère

# Nom du fichier

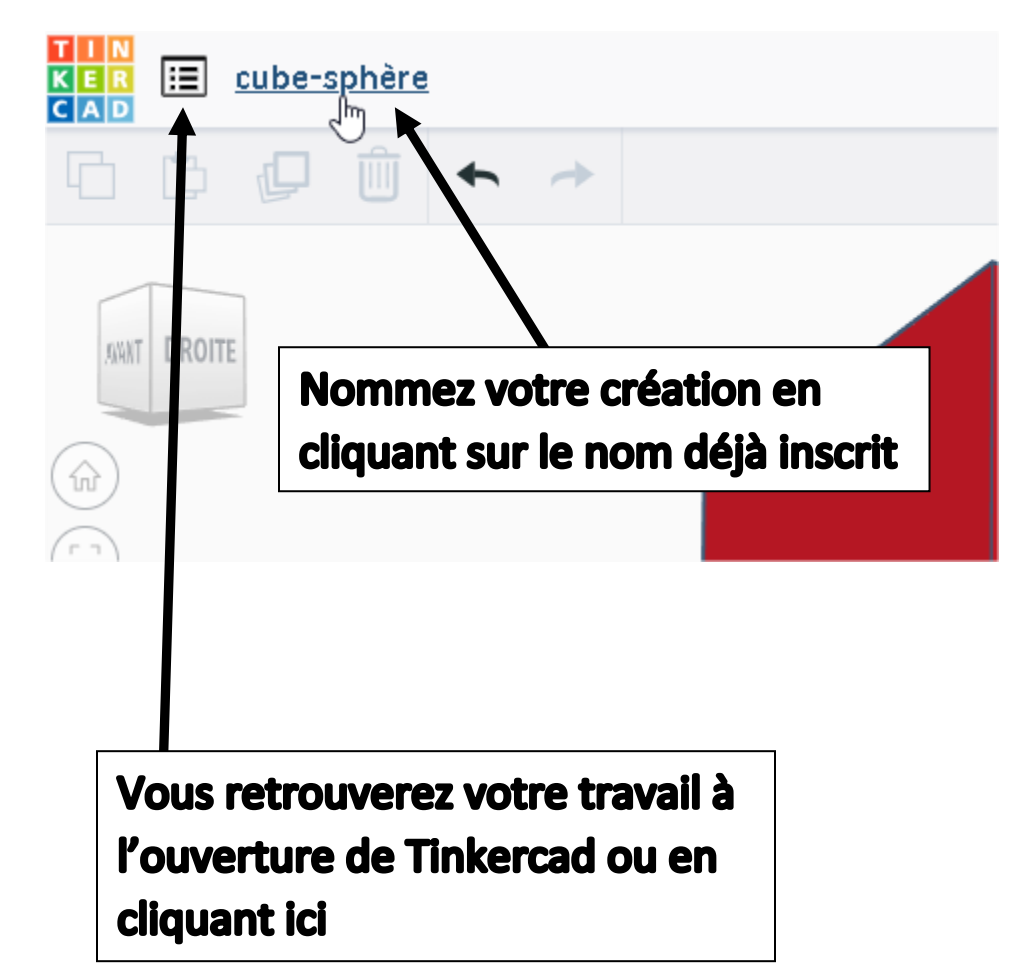

## Pour exporter le fichier pour l'impression 3D

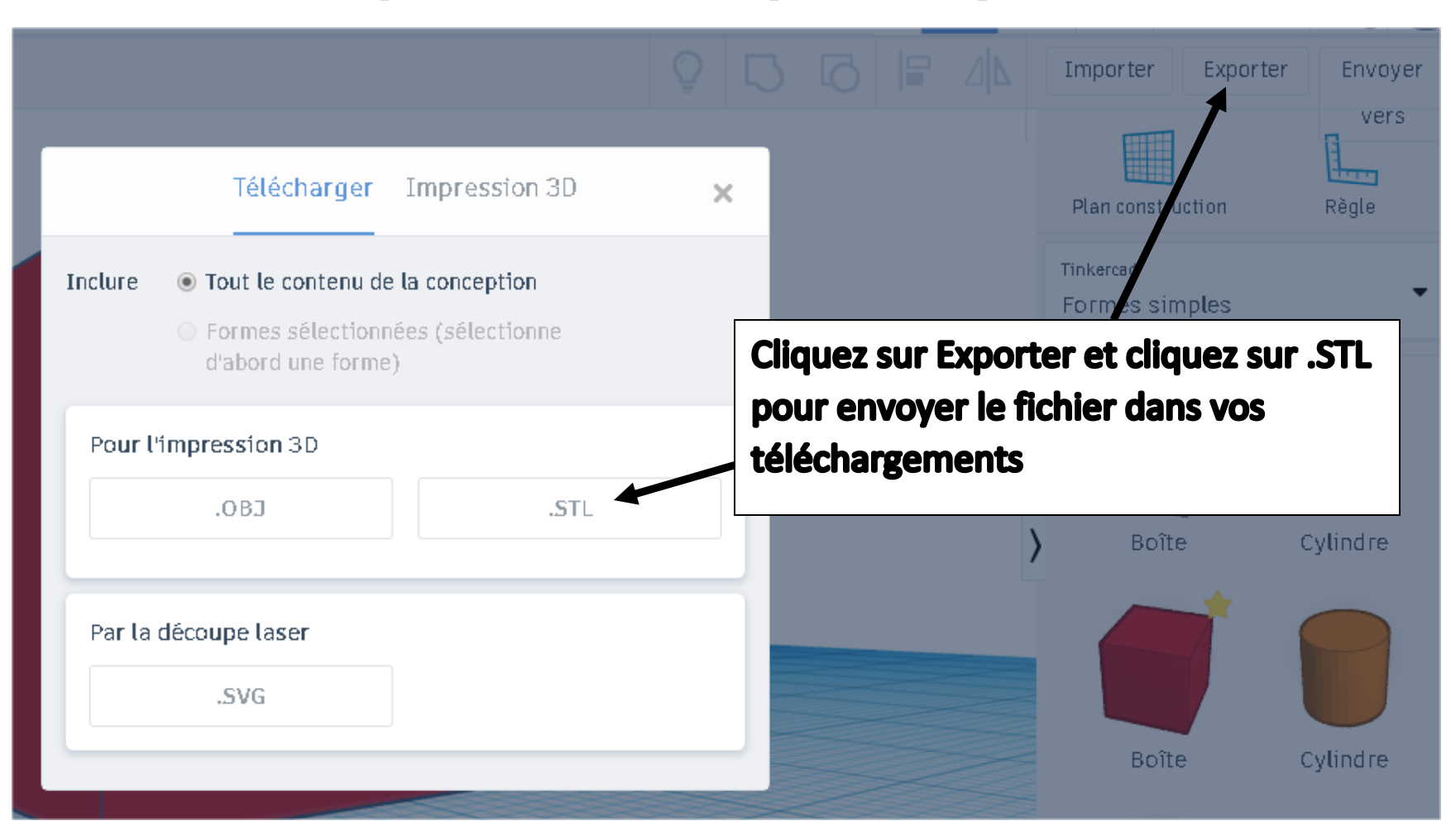